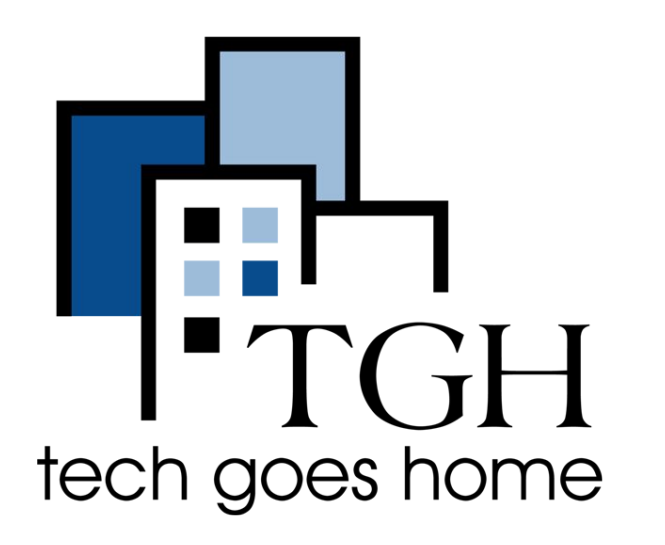

# Using Google **Drive**

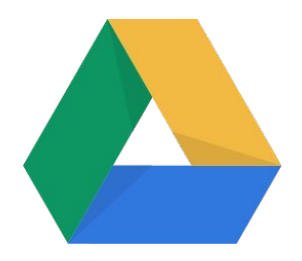

## **Welcome!**

Check the chat for a link for subtitles.

Everyone is muted to minimize noise but you can use the chat to say hello!.

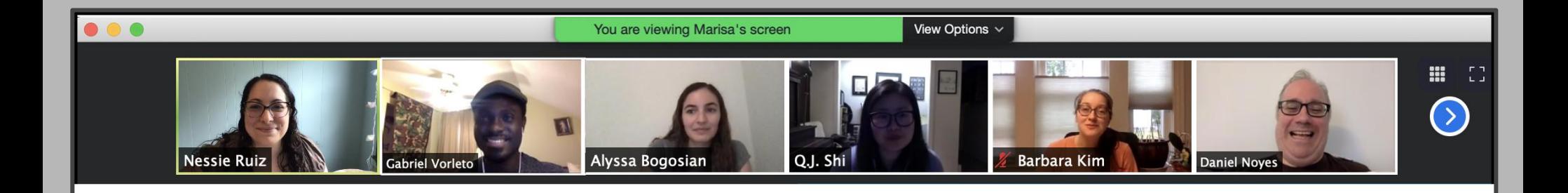

Click here to mute and unmute yourself.

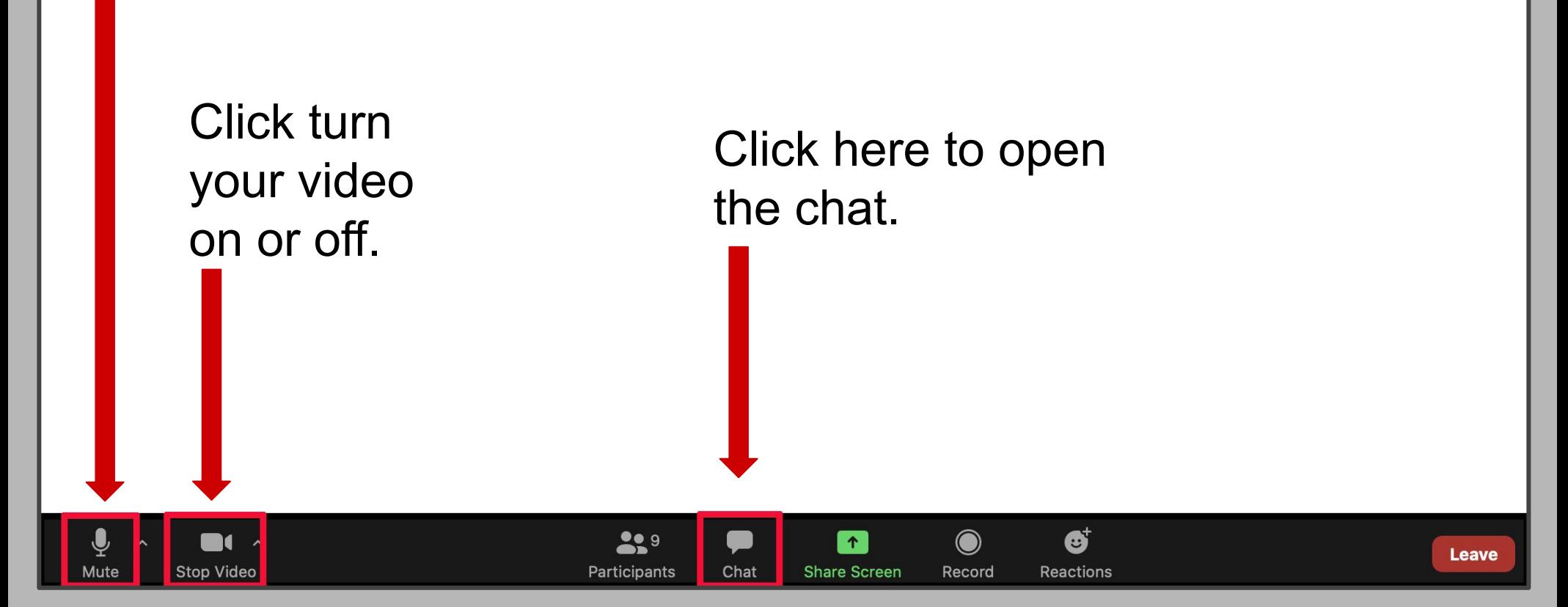

#### What We'll Learn

- What is Google Drive?
- Performing common tasks
	- Creating files & folders
	- Renaming and moving content
	- Finding files
- Performing "advanced" tasks
	- Uploading / downloading files
	- Sending files with gmail
	- Sharing files and folders

## What is Google Drive

- "Cloud" storage
	- Files are not on your computer, but in Google's servers
- Why is this good?
	- Safety
		- If you lose your laptop, you can still get to your files
	- Convenience
		- Easy access to your files
		- Integration with other Google products, like Docs, Sheets and Slides
- How is it different?
	- Applications need to know how to interact with Drive, or you need to manually upload / download files

## Getting Started

- Signing In
	- Requires a Google account
	- o In your browser, go to the website *[drive.google.com](http://drive.google.com)*

#### Common Tasks

- Uploading a file
- Creating a file
- Creating a folder
- Moving files
- Renaming a file
- Renaming a folder
- Downloading a file
- Using the Navigation menu
	- Finding files
	- Stars
	- Search
	- Sorting

## Advanced / Less Common Tasks

- Undelete a file
- Integration with gmail
- Sharing files and folders
- Moving a file from within Docs
- Checking storage usage

#### Questions?